MAC[地址认证](https://zhiliao.h3c.com/questions/catesDis/192) **[闫宁](https://zhiliao.h3c.com/User/other/32520)** 2022-08-15 发表

## 组网及说明

### **1 配置需求或说明**

#### **1.1 适用产品系列**

本手册适用于如下产品: V9 AC系列产品, 包含: WX3500X系列产品。

### **1.2 配置需求及实现的效果**

无线电脑连接SSID: MAC后, 无线电脑终端通过设备的MAC认证之后, 获取到网关VLAN 1的IP地址 : 192.168.0.0/24, 实现对无线用户的统一管理和认证功能。现使用WX3510X作为无线网络的网关设 备,通过对终端设备的MAC进行认证,达到对用户访问进行控制的目的。

**2 组网图**

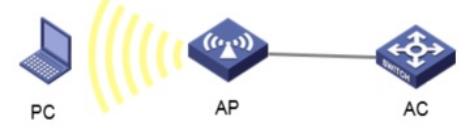

192.168.0.100

# 配置步骤

# **3 配置步骤**

### **3.1 配置DHCP服务,给AP和无线客户端分配地址**

在 "网络配置">"管理协议">"DHCP"中开启DHCP服务。

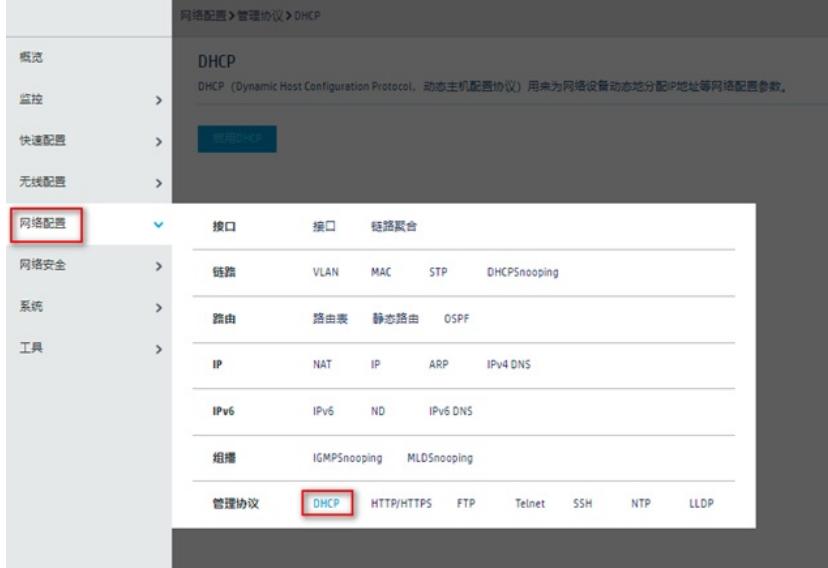

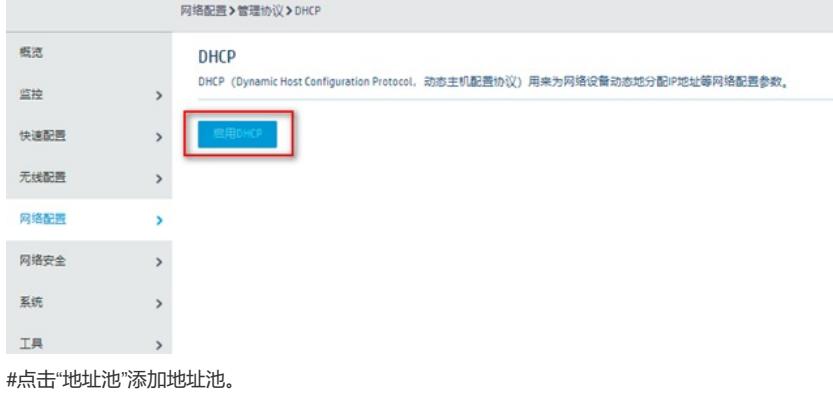

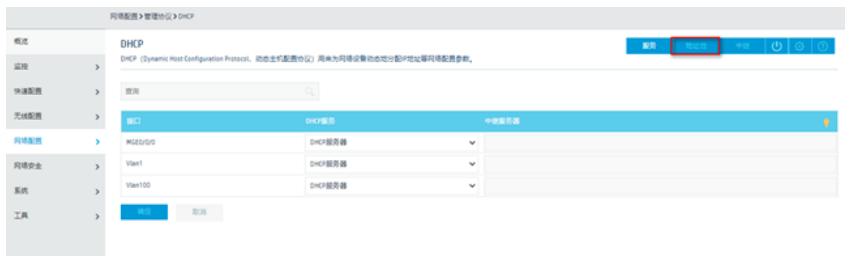

## #地址池名称选择"1"。

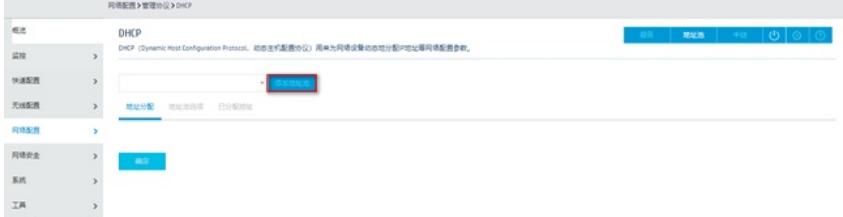

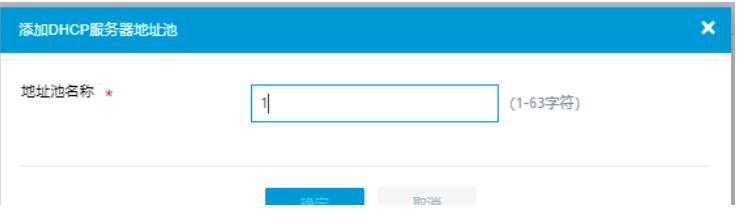